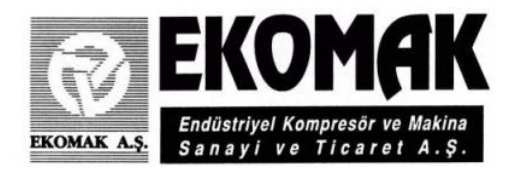

# **ПРОМЫШЛЕННЫЙ ВИНТОВОЙ ВОЗДУШНЫЙ КОМПРЕССОР**

# **СЕРИЯ DIAMOND (2,2-22 кВт)**

*ПЕРЕД ЭКСПЛУАТАЦИЕЙ КОМПРЕССОРА ВНИМАТЕЛЬНО ИЗУЧИТЕ ДАННОЕ РУКОВОДСТВО.*

# **ЭКСПЛУАТАЦИЯ**

**DMD DMD VST**

**РУКОВОДСТВО ПОЛЬЗОВАТЕЛЯ**

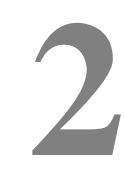

**DMD-KK-2010-1-B-P** № 909002-B-P

ПАНЕЛЬ УПРАВЛЕНИЯ AIRMASTER P1

# **ОГЛАВЛЕНИЕ**

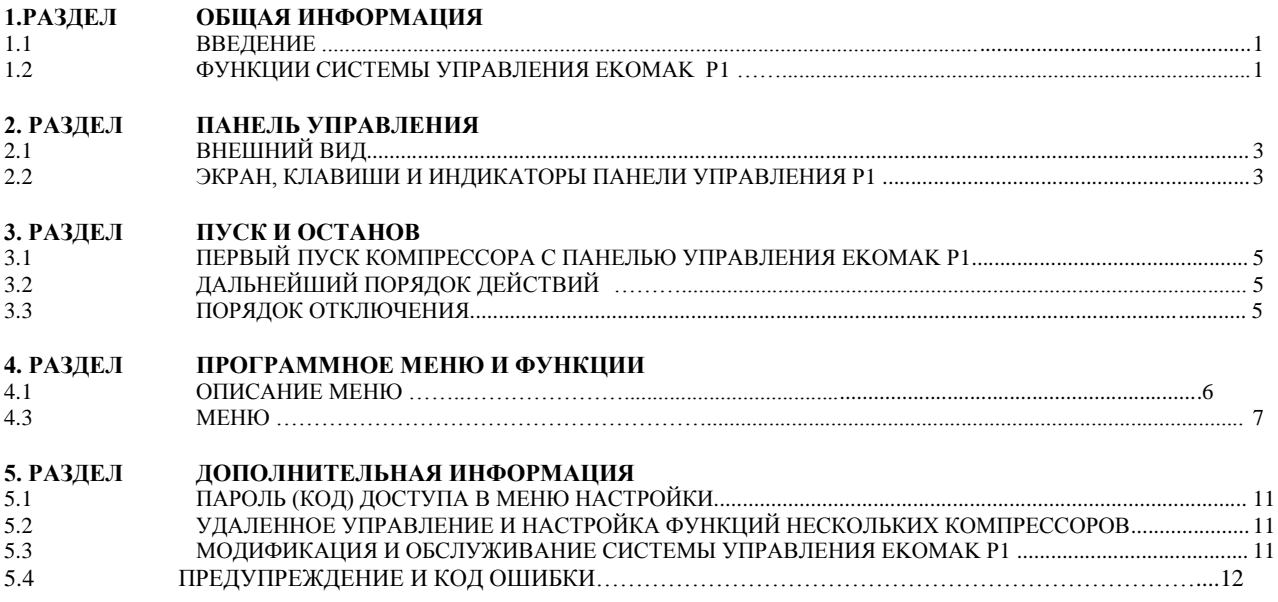

*ВНИМАНИЕ! Внимательно изучите порядок установки, обслуживания, правила техники безопасности и устранение неполадок, описанные в руководстве по УСТАНОВКЕ И ТЕХНИЧЕСКОМУ ОБСЛУЖИВАНИЮ (версия 1).*

# 1. ОБЩАЯ ИНФОРМАЦИЯ

## 1.1 ВВЕДЕНИЕ

В данном руководстве описан порядок эксплуатации и настройки блока управления AIRMASTER Р1для компрессоров ЕКОМАК.

Данное руководство содержит информацию лишь по эксплуатации; порядок ежедневного или периодического обслуживания, системные ошибки и сообщения, а также правила техники безопасности при эксплуатации компрессора см. в руководстве по установке и техническому обслуживанию (версия 1), предоставленном вместе с данным руководством (версия 2).

## ВНИМАНИЕ!

Всегда соблюдайте правила техники безопасности (версии 1 и 2) при эксплуатации компрессора. Несоблюдение инструкций по эксплуатации и техническому обслуживанию может привести к повреждению оборудования или травме.

#### 1.2 ФУНКЦИИ СИСТЕМЫ **УПРАВЛЕНИЯ AIRMASTER P1**

Контроллеры Airmaster P1 используются для управления работой компрессоров с постоянной или переменной (серия VST) скоростью. Однако отдельная настройка конфигурации для компрессоров с переменной скоростью не требуется, все необходимые функции изменения скорости реализуются через отдельный (внешний) датчик лавления. частотные сигналы которого передаются инвертору по программе.

## ЭЛЕМЕНТЫ СИСТЕМЫ УПРАВЛЕНИЯ AIRMASTER P1:

- 1. Блок управления: Электронный модуль управления.
- 2. Датчик давления: Контроль рабочего давления. (на выхоле)
- 3. Аварийный выключатель: Защита от избыточного (внутреннего) давления.
- 4. Термодатчик: Контроль рабочей температуры.
- 5. Соленоидный клапан: Впускной клапан компрессора для контроля нагрузки с функцией холостого хода и останова, обеспечивающий выпуск воздуха из разделительного бака.
- 6. Панель управления: Блок управления позволяет отслеживать и устранять сигналы ошибки и выводить предупреждения. Панель управления включает цифровые индикаторы, клавиши/кнопки управления, кнопка аварийного останова, а также отдельные обозначения. «AIRMASTER P1» в названии означает винтовой воздушный компрессор Ekomak с панелью управления особой конструкции
- 7. Компрессоры серии VST с дополнительным датчиком лавления:

Давление в компрессоре приближается или удаляется от заданного, в зависимости от изменения потребления сжатого воздуха, сигнала давления, поступающего в инвертер (значение давления на выходе).

Лалее приведены функции системы управления AIRMASTER P1 для компрессоров с постоянной и переменной скоростью вращения.

#### 1.2.1 ФУНКЦИИ СИСТЕМЫ **УПРАВЛЕНИЯ** AIRMASTER P1 ЛЛЯ КОМПРЕССОРОВ СЕРИИ **DMD**

Система контроля работы компрессора необходима для настройки объема сжатого воздуха в соответствии с производительностью компрессора. Когда давление достигает НУЖНОГО уровня, система управления автоматически переходит на холостой ход. (Циркуляция масла и контроль потребления воздуха с низким давлением позволяет вырабатывать воздух, сокращая при этом энергопотребление.)

## ПРИНЦИП РАБОТЫ СИСТЕМЫ УПРАВЛЕНИЯ **AIRMASTER P1:**

#### ПУСК – от 0 до 4 бар

При нажатии кнопки ПУСК происходит пуск компрессора, давление в сепарационном баке возрастает до 4-4,5 бар.

## РАБОЧАЯ НАГРУЗКА - от 4 до 7/8/10/13 бар

Когда давление воздуха поднимается до уровня около 4,5 бар, открывается клапан минимального давления и пропускает воздух к выходу бака. Начиная с этого момента, на панель управления постоянно выводится давление на выходе.

#### ХОЛОСТОЙ РЕЖИМ - не выше 7/8/10/13 бар

В случае превышения максимального (рабочего) давления на выходе, заданного на панели управления, срабатывает соленоидный клапан и блок управления отключает питание. Соленоидный клапан активирует поршень впускного клапана резервуара со сжатым воздухом, и впускной клапан закрывается; циркуляция масла вхолостую продолжается, а после активации винтового блока начинается новый цикл.

Компрессор при этом работает на холостом холу с сохранением функции охлаждения и смазки.

После закрытия впускного клапана в режиме холостого хода клапан минимального давления препятствует возврату давления на выходе из бака. Когда давление на выходе опускается ниже заданного на панели уровня, впускной клапан полностью открывается и компрессор снова начинает работать с полной нагрузкой.

## ЭТАПЫ РАБОТЫ В АВТОМАТИЧЕСКОМ РЕЖИМЕ

После достижения максимального давления панель управления AIRMASTER P1 переходит в режим холостого хода. Компрессор переходит на холостой ход на определенное время (заданное техником время перехода в холостой режим). Если давление не снижается до минимального уровня, система AIRMASTER  $P<sub>1</sub>$ автоматически останавливает работу компрессора. Если заданное минимальное давление достигается в течение определенного периода работы на холостом ходу, система управления снова переводит компрессор в режим нагрузки. В случае автоматической остановки компрессора он автоматически включается и принимает нагрузку.

# **1. ОБЩАЯ ИНФОРМАЦИЯ**

#### **1.2.2 ФУНКЦИИ СИСТЕМЫ УПРАВЛЕНИЯ AIRMASTER P1 ДЛЯ КОМПРЕССОРОВ СЕРИИ DMD VST**

Система управления VST (Variable Speed Technology) выбирается в зависимости от мощности компрессора (воздушный поток) и потребления сжатого воздуха. Инвертор с точностью регулирует скорость двигателя и число оборотов в зависимости от изменения скорости винта, для регулировки мощности компрессоров Ekomak VST.

Во время работы с нагрузкой на полной скорости компрессор достигает полной мощности и пытается достигнуть заданного давления. Если во время подачи компрессором сжатого воздуха скорость воздушного потока мала и заданное значение давления превышено, скорость двигателя замедляется, мощность компрессора снижается и давление поддерживается на уровне заданного значения. Если во время работы компрессора на малой скорости, даже когда потребление воздуха невелико, давление повышается и превосходит заданное максимальное давление (давление перехода в режим холостого хода), впускной клапан компрессора закрывается и система переходит на холостой ход. Если компрессор находится в этом режиме более 3 минут (время регулируется), происходит автоматический останов; как только давление снизится до заданного уровня (переключатель нагрузки), компрессор будет автоматически запущен снова.

(Система управления VST сокращает энергопотребление компрессора и существенно снижает уровень шума, а также продлевает срок службы компонентов компрессора; все это значительно сокращает расходы на эксплуатацию и обслуживание.)

## **РЕЖИМЫ РАБОТЫ СИСТЕМЫ УПРАВЛЕНИЯ AIRMASTER P1 VST:**

## **ПУСК - от 0 до 4 бар**

При нажатии кнопки ПУСК происходит пуск компрессора, давление в сепарационном баке повышается до 4-4,5 бар.

## **РАБОЧАЯ НАГРУЗКА – от 4 до 7/8/10/13 бар**

Когда давление воздуха поднимается до уровня около 4,5 бар, открывается клапан минимального давления и пропускает воздух к выходу бака. Начиная с этого момента, на панель управления постоянно выводится давление на выходе.

Пока рабочее давление винтового воздушного компрессора с переменной скоростью Ekomak (система управления скоростью VST) не превышает заданное значение (переключатель нагрузки), компрессор главного двигателя будет работать на полной скорости (обычно 50-85Гц, в зависимости от значения полной скорости); после достижения заданного значения скорость привода/главного двигателя уменьшается (обычно до 40% от полной скорости), пока давление не упадет ниже заданного уровня.

## **ХОЛОСТОЙ ХОД – свыше 7/8/10/13 бар**

Когда компрессор работает на малой скорости (низкая мощность), потребление воздуха невысоко, давление повышается и достигает заданного максимального уровня (переключатель нагрузки), система управления закрывает впускной клапан (с помощью соленоидного клапана) и компрессор переходит в режим холостого хода. В этом режиме компрессор производит воздух только для собственных нужд, не направляя его в контур подачи воздуха пользователю.

Когда давление на выходе (рабочее давление) опускается ниже заданного значения (давление нагрузки), система управления открывает впускной клапан и переводит компрессор в режим нагрузки. Во время сокращения давления ниже заданного уровня (повышение потребления сжатого воздуха) скорость двигателя/винта компрессора повышается до максимальной, или компрессор ищет значение скорости (между максимальным и минимальным значением) во время работы. Работа в режиме переменной скорости продолжается аналогичным образом.

Контроль диапазона изменения скорости и параметров ускорения получает внешний датчик давления, программа управляет и запускает работу инвертора. Рабочие параметры инвертора заданы на заводе, но при необходимости сервисная служба Ekomak (техник) может изменить заданные значения.

#### **ЭТАПЫ РАБОТЫ В АВТОМАТИЧЕСКОМ РЕЖИМЕ**

После достижения максимального давления панель управления AIRMASTER P1 переходит в режим холостого хода. Компрессор переходит на холостой ход на определенное время (заданное техником время перехода в холостой режим, обычно составляет 3 минуты). Если давление не снижается до минимального уровня, система AIRMASTER P1 автоматически останавливает работу компрессора. Если заданное минимальное давление достигается в течение определенного периода работы на холостом ходу, система управления снова переводит компрессор в режим нагрузки. В случае автоматической остановки компрессора он автоматически включается и принимает нагрузку.

*ПРИМЕЧАНИЕ: Панель управления AIRMASTER P1 для компрессоров серии DMD VST использует для управления переменной скоростью сигнал давления от частотного преобразователя; контроллер P1 отвечает лишь за останов компрессора, но его работой управляет инвертор.* 

# **2. ПАНЕЛЬ УПРАВЛЕНИЯ**

# **2.1 ВНЕШНИЙ ВИД**

## **2.1.1 Внешний вид**:

- Панель управляется с помощью 6 сенсорных кнопок.
- Кнопка аварийного останова промышленного типа. Спуск давления и замедление вращения.
- 95-компонентный ЖК экран.

## **2.1.2 Кнопки:**

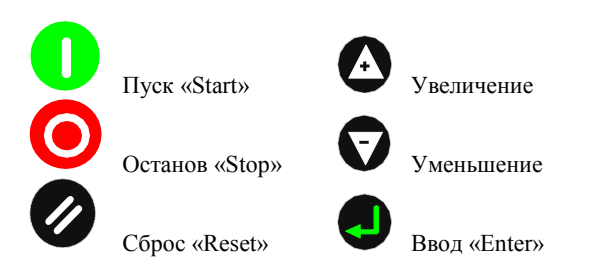

## **2.1.3 Индикаторы экрана:**

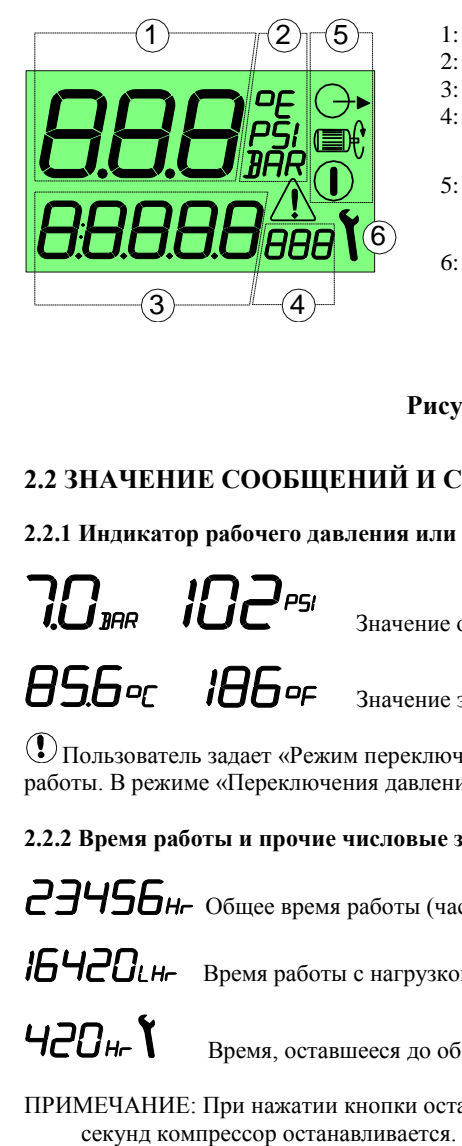

- 1: Значение основного экрана  $0.1 999$
- 2: Значение основного экрана ВАR, PSI,  $\frac{8}{3}$ ,  $\frac{2}{3}$ начение меню пользователя  $0.1 99999$ 3: Значение меню пользователя
- 4: Елиницы меню пользователя
- 
- 
- 

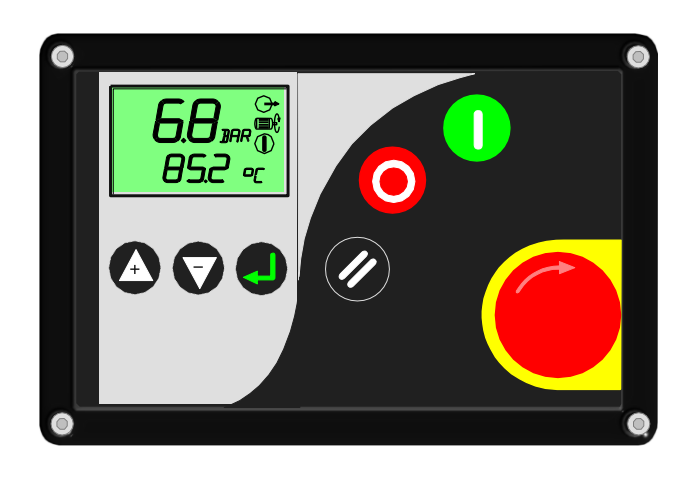

BAR, PSI, °C, °F BAR, PSL °C, °F, Hr, LHr

5: Символы состояния  $\mathbb{O}_{Pa60}$  двигатель,  $\mathbb{G}_{Pa60}$  Нагрузка

6: Символы обслуживания/ошибки  $\bullet$ обслуживание,  $\triangle$  Ошибка: Сигнал/Предупреждение/Останов

## **Рисунок 2.1: Панель управления AirMaster P1**

# **2.2 ЗНАЧЕНИЕ СООБЩЕНИЙ И СИМВОЛОВ НА ЭКРАНЕ ПАНЕЛИ УПРАВЛЕНИЯ**

**2.2.1 Индикатор рабочего давления или температуры (Показаны экран значения 1 и экран единиц 2)**

Значение основного экрана; давление (опции: bar/psi)

.<br>Значение экрана пользователя; температура (опции: °C/°F)

Пользователь задает «Режим переключения давления», при этом на экране отображается значение температуры и время работы. В режиме «Переключения давления» на экран выводится давление и температура.

## **2.2.2 Время работы и прочие числовые значения (Показан экран значения 3 и экран единиц 4)**

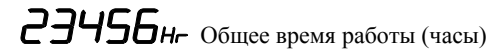

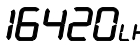

16420 LH- Время работы с нагрузкой

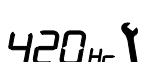

НЕОН- Время, оставшееся до обслуживания (обратный отсчет от заданного времени)

ПРИМЕЧАНИЕ: При нажатии кнопки останова компрессора на экране 3 выводится обратный отсчет – и по истечении 30

# **2. ПАНЕЛЬ УПРАВЛЕНИЯ**

## **2.2.3 Символы состояния (Экран 3)**

На экране панели управления Р1 постоянно отображается рабочее состояние устройства в виде «символов состояния».

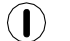

**Режим ожидания**: Компрессор работает, но находится в режиме ожидания. Для включения главного двигателя необходимо давление или удаленная команда, режим нагрузки.

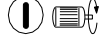

**Работа главного двигателя:** Главный двигатель работает, но впускной клапан компрессора закрыт, состояние «холостой ход/режим ожидания».

 $\bigoplus$   $\bigoplus$   $\bigoplus$ 

**Нагрузка компрессора:** Главный двигатель работает, впускной клапан открыт, вырабатывается сжатый воздух.

## **2.2.4 Состояние ошибки (Появляется предупреждение на экране 6)**

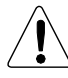

Устойчивый сигнал ошибки,  $\frac{1}{2}$ ,  $\frac{1}{2}$ , Аварийное сообщение мигает.

## **2.2.5 Индикатор времени до обслуживания (Экран 6)**

Когда время планового обслуживания приближается к «0», на экране начинает мигать аварийное сообщение и выводится код ошибки. Время обслуживания «Sh» обнуляется. В противном случае значение таймера становится отрицательным. По окончании обслуживания прежнее значение нужно стереть и установить новое. Введенное значение должно быть больше «0».

Введенное значение увеличивается, начиная с «0». По окончании процесса отсчет пойдет в обратном направлении. Время до обслуживания отсчитывается вместе с рабочим временем.

## **2.3 КОДЫ АВАРИЙНЫХ СИГНАЛОВ**

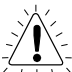

Когда на экране начинает мигать знак предупреждения об аварийном останове, работа компрессора останавливается.

E:0010 : Код ошибка появляется при нажатии кнопки аварийного останова,

E:0020 : Код ошибки из-за перегрева главного двигателя. Контакт X03.1

E:0030 : Код ошибки при перегреве двигателя вентилятора. Контакт X03.2

E:0040 : Код ошибки, когда аварийный выключатель останавливает компрессор из-за избыточного давления. Контакт X03.3

E:0050 : Код ошибки при расфазировке (или неверной фазировке) во время работы компрессора. Контакт X03.4

E:0115 : Отказ датчика давления, сигнал выходит за пределы 4-20 мA. (< 3.8мA или > 20.8мA)

E:0119 : Высокое давление, (датчик давления сообщает) очень высокое давление, достигающее заданного значения останова.

E:0125 : Отказ датчика температуры/перегрева, сигнал выходит за установленные пределы (< -50°C – > 250°C).

E:0129 : Высокая температура масла, слишком высокая температура масла компрессора, достигающая температуры останова.

Кнопка аварийного останова немедленно останавливает работу компрессора.

(Более подробную информацию см. в Таблице 4.)

# **2.4 КОДЫ СООБЩЕНИЙ ОБ ОШИБКЕ**

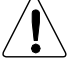

Сообщение постоянно находится на экране во время работы компрессора.

- A:2118 : Высокое давление в системе, сообщение появляется, когда превышено заданное значение.
- A:2128 : Сообщение о высокой температуре масла появляется, когда превышено заданное значение.
- A:2816 : Сообщение появляется при падении напряжения питания.
- A:3123 : Низкая температура масла, ниже заданного предела.
- A:4804 : Время обслуживания таймер времени обслуживания достиг «0», необходимо провести обслуживание.
- A:4804 : Время обслуживания таймер времени обслуживания достиг «0», необходимо провести обслуживание.

A:4814 : Таймер срока службы воздушного фильтра подошел к «0», необходимо обслуживание/замена воздушного фильтра.

- A:4824 : Таймер срока службы масляного фильтра подошел к «0», необходимо обслуживание/замена масляного фильтра.
- A:4834 : Таймер срока службы сепаратора достиг «0», необходима замена сепаратора.
- A:4844 : Таймер времени замены масла подошел к «0», необходима замена масла.

Работа компрессора будет остановлена в случае превышения заданного значения.

# **3. ПУСК И ОСТАНОВ**

(Более подробную информацию см. в Таблице 3.)

## **3.1 ПЕРВЫЙ ПУСК КОМПРЕССОРА С ПАНЕЛЬЮ УПРАВЛЕНИЯ AIRMASTER P1**

Первый запуск компрессора выполняется в следующем порядке:

- **1.** Тщательно изучите руководство по эксплуатации (версия 1, правила техники безопасности, размещение компонентов)
- **2.** Проверьте всю переднюю часть и расположение всех регуляторов.
- **3.** Включите питание компрессора.
- **4.** При включении питания панели Р1 система активирует компрессор; если компрессор не готов к работе, на экране появится сообщение об ошибке.
- **5.** Запустите компрессор нажатием кнопки ПУСК.
- **6.** Проверьте на предмет утечки масла из труб или компрессора.
- **7.** *(Компрессор с постоянной скоростью)* Выход воздушного бака медленно сужается – следите за давлением, чтобы компрессор не перешел на холостой ход. Значение рабочего давление (перехода на холостой ход) указано на фирменной табличке компрессора. Если рабочее давление задано правильно, компрессор перейдет на холостой ход при достижении определенного значения. Для проведения настройки обратитесь в сервисную службу.
- **7.** *(Компрессор с переменной скоростью)* Убедитесь, что по мере сужения клапана воздушного бака компрессор достигает нужного давления. После достижения заданного рабочего давления скорость двигателя компрессора начинается снижаться, пока не достигнет минимального давления контура. Если рабочее давление задано правильно, компрессор будет медленно увеличивать или уменьшать скорость, чтобы поддерживать установленное значение (± 0,3 бар). Если рабочее давление не достигает заданного значения или превышает его (давление компрессора, указанное на табличке, плюс допуск в 0,3 бара), обратитесь в сервисную службу. *(Управление переменной скоростью и давлением осуществляется только за счет программы инвертора. Панель управления Р1 не включается.)*
- **8.** Следите за статусными сообщениями (или сообщениями об ошибке) панели. Проверьте точность рабочего давления, рабочей температуры, внутреннего и наружного давления и отличие от заданного значения.
- **9.** Следите за рабочей температурой. Если температура превышает 100°С, необходимо проверить систему охлаждения или устройство для понижения внешней температуры.
- **10.** Полностью откройте выходной клапан воздушного бака.
- **11.** Далее проверяйте на предмет утечки и показания датчика температуры.

## **3.2ДАЛЬНЕЙШИЙ ПОРЯДОК ДЕЙСТВИЙ**

Далее в процессе эксплуатации проверяйте уровень масла в сепарационном баке и сливайте из него воду через клапан под баком. Нажмите кнопку Пуск. Если на экран выведено сообщение о состоянии (ошибке), просмотрите сообщение. Также следите за потоком масла в обратном маслопроводе.

## **3.3 ПОРЯДОК ОТКЛЮЧЕНИЯ**

Чтобы отключить компрессор, нажмите кнопку СТОП. В нижней левой части панели управления находится красная в желтой рамке кнопка аварийного останова – используйте ее для останова компрессора только в случае ошибки или опасности. В обычной ситуации для останова компрессора используйте красную кнопку СТОП, расположенную под зеленой кнопкой ПУСК.

## 4.1 ОПИСАНИЕ МЕНЮ

Значения параметров можно отрегулировать в меню параметров. Система имеет два типа меню:

- 1) Рабочее меню Код доступа «хххх» (4 символа)
- 2) Меню заводских настроек

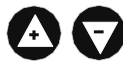

Для доступа в меню, остановите работу первого компрессора и нажмите одновременно клавиши «+» и «-». Через несколько секунд на экране появятся четыре нуля; первый ноль начнет мигать. С помощью кнопок «+» и «-» установите значение, для подтверждения нажмите «Enter». Затем введите остальные цифры кода, каждый раз подтверждая выбор кнопкой «Enter».

Свой код доступа вводится для «Рабочего меню» (пароль) или для «Меню настроек по умолчанию».

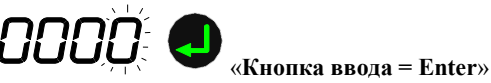

Для входа в меню после ввода всех четырех символов пароля нажмите кнопку «Enter». Если пароль введен правильно, параметры в меню начнут мигать. Если кол ввелен неверно. Р1 автоматически перехолит в нормальный режим работы.

Для выбора параметра в меню используйте клавиши «+» и «-». Когда параметр мигает, нажмите кнопку «Enter», чтобы просмотреть возможные значения. Выберите значение кнопками «+» и «-» и подтвердите выбор кнопкой «Enter», чтобы сохранить новое значение.

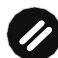

## «Кнопка сброса = Reset»

Чтобы перейти к предыдущему меню или завершить настройку, нажмите кнопку «Reset».

Если введенное значение не нужно заносить в память, выйдете из меню нажатием кнопки «Reset», и значение не будет сохранено.

# **4.2 РАБОЧЕЕ МЕНЮ**

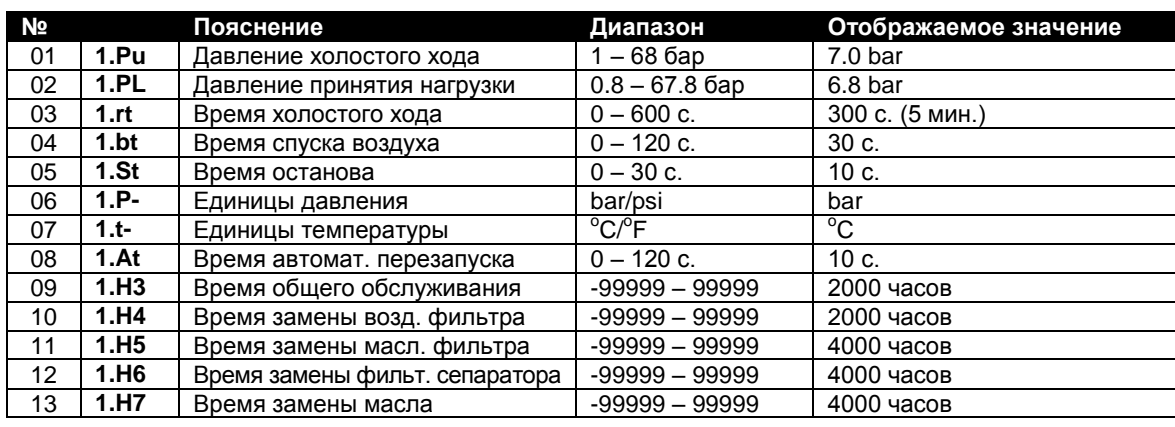

ТАБЛИЦА 1

Параметры рабочего меню:

## **Контроль давления «Pu и PL»:**

Компрессор вырабатывает воздух под давлением в диапазоне от Pu (давление перехода на холостой ход) до PL (Значение перехода в режим нагрузки). Если давление «Pu» превышено, компрессор переходит на холостой ход. Клапан без нагрузки (контролирующий) отключает питание. Давление в контуре падает до уровня «PL», и компрессор может вернуться к работе с нагрузкой.

## **Время холостого хода «rt»:**

«Время холостого хода» компрессора начинается после перехода на холостой ход. Если по окончании этого периода компрессор не принимает нагрузку, главный двигатель останавливается и компрессор переходит в режим ожидания (stand by).

### **Время спуска воздуха «bt»:**

Время спуска воздуха «bt» (регулируется) начинается сразу после останова главного двигателя. В течение этого времени рабочие команды принимаются, но их выполнение не начинается до окончания периода. Также в течение этого периода внутреннее давление снижается до нужного уровня, с которого начинается работа после включения. Время «Bt» отображается на экране. Его не следует задавать равным «0 = ноль секунд».

## **Время останова «St» при нажатии кнопки «Stop»:**

При нажатии кнопки «STOP» (Останов) (останов работы локально кнопкой «Stop» или удаленно, командой останова) компрессор переходит на холостой ход и по окончании периода «St» (регулируется) главный двигатель останавливается. Если задано неподходящее время «St», внутреннее давление в баке сепаратора повысится и из-за разницы давления винты будут залиты маслом. Если в течение периода «St» давление в баке сепаратора продолжает падать, возврат масла из-за разницы давления не произойдет. Если винты залиты маслом, то при следующем пуске главный двигатель не наберет нужную скорость для работы компрессора. Период «St» (регулируется) отображается на экране. Его не следует задавать равным «0 = ноль секунд».

## **Время автоматического перезапуска «At»:**

Блок управления Р1 имеет функцию определения спада давления (< 19,8 VAC) и сбоя питания (>40мс). Если компрессор находится в режиме ожидания, запуска или готовности к работе, то Р1 восстановит рабочие параметры после перепадов или сбоя напряжения или при включении после устранения неполадки. В этом случае на экран выводится данное сообщение.

Для настройки опции необходимо задать значение больше «0 = ноль секунд». По окончании периода двигатель компрессора начинает работу со значений, действительных перед сбоем питания. Для расчета периода компрессор должен быть подключен к одной сети. Его не следует задавать равным «0 = ноль секунд».

## **Таймер времени обслуживания: «H3, H4, H5, H6, H7»**

Таймер времени обслуживания подходит к нулю по мере работы компрессора. Система показывает время, оставшееся до обслуживания. Когда таймер достигнет нуля, система выведет сообщение. Для сброса сообщения нажмите кнопку «Reset».

# **4.3 МЕНЮ ЗАВОДСКИХ НАСТРОЕК**

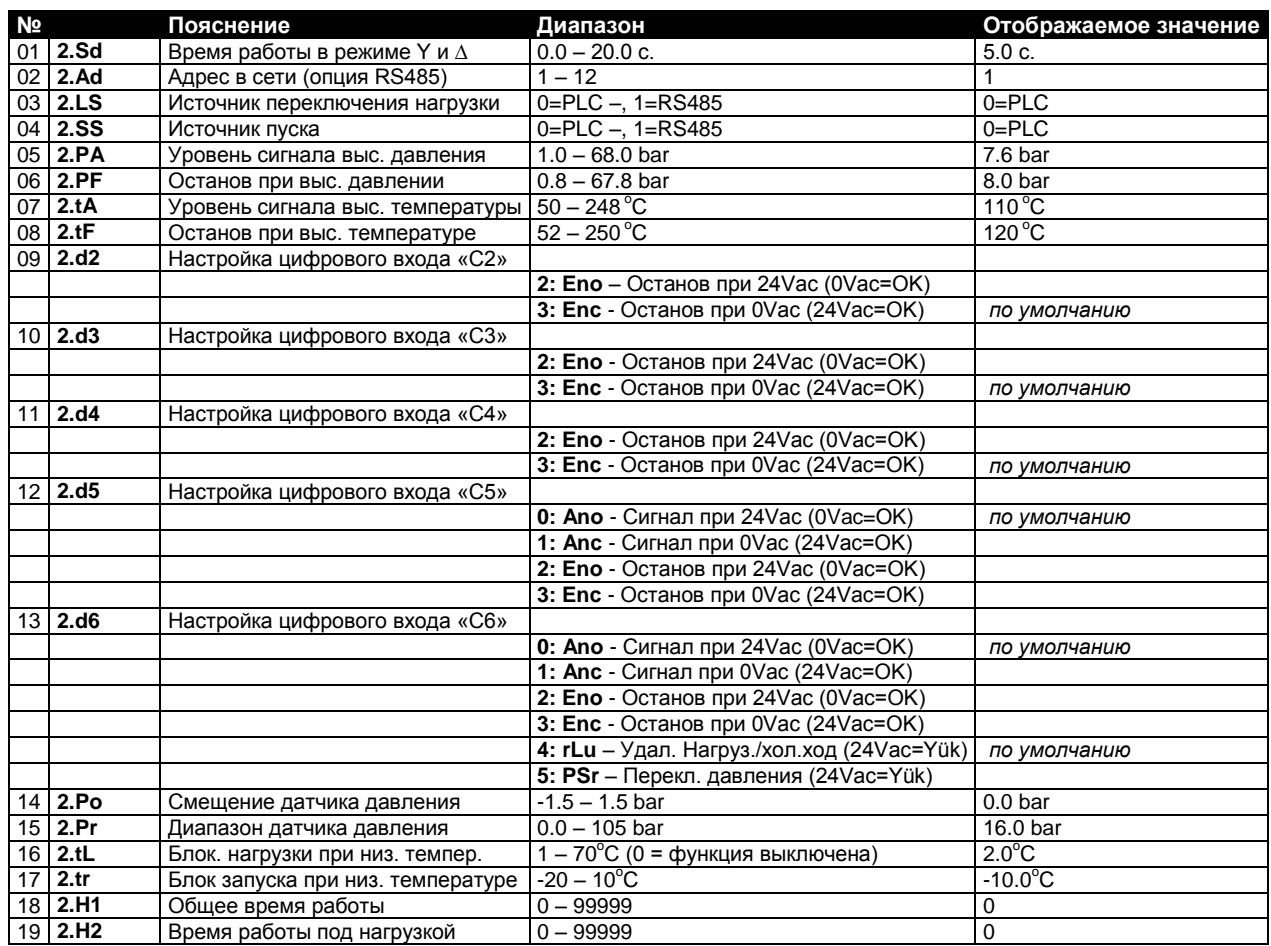

Параметры меню заводских настроек:

#### **4.3.1 Время работы в режиме Звезда/Треугольник «2.Sd»:**

Двигатель переключается между режимами звезды и треугольника по истечении определенного периода.

- Контакты звезды главного двигателя за 200 мс до включения в контур.
- Время переключения между режимами звезды/треугольника составляет 50 мс.

## **4.3.2 Адрес в сети «2.Ad»:**

Сетевая карта RS485 устанавливается дополнительно и не входит в комплект поставки. Связь используется для определения адреса компрессора. Каждый компрессор должен иметь свой номер в сети.

#### **4.3.3 Источник переключения нагрузки «2.LS»:**

- 1) Внутренняя установка значений «Pu» и «PL» компрессора.
- 2) Удаленное управление давлением компрессора через сеть «RS485» (EnergAir Management).

Если по каким-то причинам происходит сбой удаленного управления, то компрессор будет работать на основании значений Pu и PL. Когда связь «RS485» восстановится, компрессор снова начнет работу.

## **4.3.4 Источник пуска «2.SS»:**

- 1) Пуск компрессора нажатием кнопки на панели Р1.<br>2) Компрессор работает через протокол «RS485» и ко
- 2) Компрессор работает через протокол «RS485» и копка запуска остается отключенной.

Кнопка останова на панели Р1 остается активной в обоих случаях.

## **4.3.5 Удаленный переход в режим разгрузки/нагрузки «2.d6 = rLu»:**

Система управления позволяет настроить удаленный переход в режим разгрузки/нагрузки. Для этого используется сигнал напряжением 24VAC. Это может быть напряжение питания блока управления. Если функция выбрана, выбранные значения «Pu» и «PL» будут отключены. Если напряжение 24Vac на контакте С6 панели P1превышено, устройство переходит на холостой ход. Эта функция работает в режимах «Переключение давления» или «Система управления EnergAir».

ТАБЛИЦА 2

## **!!!Датчик давления необходимо подключить к аналоговому входу**

Замеренное датчиком давление в системе отображается на экране. Датчик давления «переключатель давления» (пресостат) или «AirManager» в случае управления несколькими компрессорами дает информацию для установки значений PA и PF для безопасного останова компрессора. Срабатывают сигналы высокого давления **РА** и останова **PF** rLu.

## **4.3.6 Настройка датчика давления (пресостата) «2.d6 = PSr»:**

Переключатель давления (PS) служит для перехода в режим нагрузки и разгрузки. Для этого используется сигнал напряжением 24 VAC. Это может быть питание ПЛК. Если функция выбрана, значения «Pu» и «PL» будут отключены. Если напряжение 24Vac на контакте С6 ПЛК превышено, устройство переходит на холостой ход.

#### **!!! Датчик давления должен быть подключен к аналоговому входу (А1)**

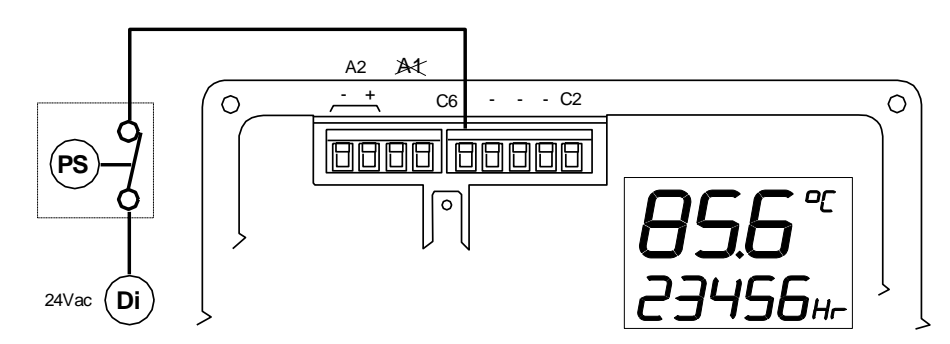

**Рисунок 4.1: Неиспользование аналогового входа (А1) AirMaster P1, порт переключателя и внешний вид экрана**

Если аналоговый вход А1 не используется для подключения датчика давления, то значения давления не выводятся на экране ПЛК. В этом участке экрана выводится температура на выходе из винтового блока. Для этого температурный датчик (напр., CTI) необходимо подключить к аналоговому входу А2.

В режиме PSR необязательно подключать переключатель давления к аналоговому входу на 4-20мА.

Подходит для любого типа температурных датчиков.

## **Сигнал высокого давления (предупреждение) и останов из-за высокого давления будут отключены, если датчик давления не подключен к аналоговому входу A1 на 4-20мА с заданными значениями (PA и PF).**

Если режим переключения давления «Датчик давления» не используется, то вместо него используется переключатель давления.

#### **4.3.7 Настройка смещения датчика давления «2.Po» и настройка рабочего диапазона датчика давления «2.Pr»**

Контроллер с напряжением питания 16VDC рассчитан на подключение датчиков давления на 4-20мА. Рабочий диапазон датчика давления и настройка значений «РО» (настройка смещения датчика) и «PR» (рабочий диапазон датчика давления) задаются параметрами. Изначально заданы значения 0-16.0 bar и (0-232psi) соответственно.

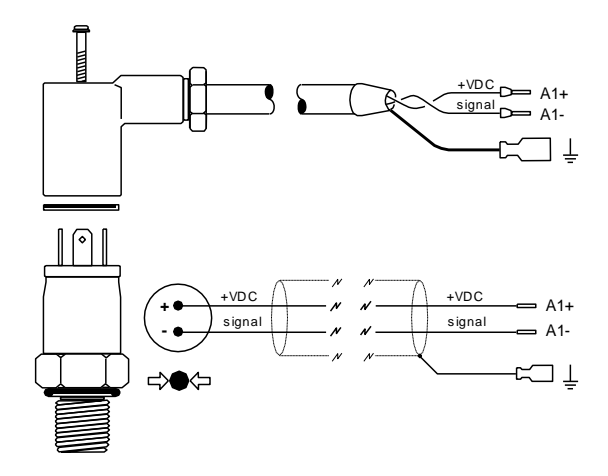

**Рисунок 4.2: Подключение датчика давления**

Соблюдайте полярность кабеля

Для датчика на 0-16 бар изначально заданы другие настройки; для датчика, используемого до введения параметра «PR», проводится калибровка и задается рабочий диапазон.

Примеры: для датчика на 0-60 бар значение параметра «Pr» равно 60,0 бар. **Примечание: Если изменить значение, то ПЛК не попытается восстановить питание после сбоя.** 

Если вместо 16 бар установлено 15 и если значение равно не нулю, а -1,0 бар, то устанавливается смещение «Ро», равное -1,0 бар (минус один) и значение «Pr» равно 15,0 бар, затем проводится калибровка.

## **4.3.8 Калибровка датчика давления:**

1) Датчик давления считывает показатели давления воздуха, отсоедините шланг сжатого воздуха и проверьте показатели на экране (должно быть 0.0 бар). Если значение отличается, установите смещение значения давления «Ро» так, чтобы на экране отображалось 0.0 бар.

2) Установите датчик для калибровки точности (контрольный датчик). Давление может быть статическое или динамическое (переменное). Если замеренное давление отличается от значения параметра «PR», необходимо приравнять его к этому значению. Можно установить любое значение давления. Если замеренное датчиками давление больше или меньше заданного, необходимо выполнить более точную калибровку.

Для настройки «Po» и «Pr» выберите на экране отображаемое в данный момент значение давления.

Датчик давления контроллера, остающийся в рабочем состоянии, автоматически корректирует смещение и давление. После установки значений «Po» и «Pr» датчик давления должен четко контролировать работу устройства.

## **4.3.9 Датчик температуры (перегрева):**

Контроллер P1 рассчитан на работу с датчиком температуры типа KTY. Датчик температуры способен определять температуру в диапазоне от -32°C до 150°C.

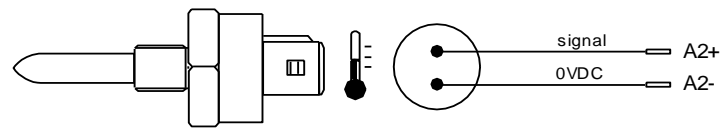

**Рисунок 4.2: Подключение датчика давления**

# 5. ЛОПОЛНИТЕЛЬНАЯ ИНФОРМАЦИЯ

## 5.1 ИСПОЛЬЗУЕМЫЕ СИСТЕМОЙ ПАРОЛИ (C1), (C2): "С1 и С2 имеют разные пароли"

Заводские пароли различны для каждого компрессора, ЕКОМАК А.Ş. сообщит пользовательский пароль сервисным службам для проведения обслуживания или ремонта.

 $C1 \rightarrow$ Пароль пользователя  $C2 \rightarrow$ Заводской пароль

XXXX (4-значное число 1) уууу (4-значное число 2)

## ВАЖНОЕ ПРИМЕЧАНИЕ:

Никогда не меняйте пароль к новым данным. Во время настройки системы сброс пароля невозможен.

# 5.2 Функции обслуживания:

Нажмите и удерживайте кнопку «RESET» в течение 5 секунд во время работы или принятия нагрузки, чтобы перейти в программу обслуживания. Эта функция сообщает о наступлении времени обслуживания компонента, чтобы обеспечить надлежащее охлаждение винтового блока.

- Под экраном появляется индикатор « OFF » (кнопкой со стрелкой вниз можно прокрутить до значения температуры и охлаждения)
- С. Появляется сигнал нагрузки и индикатор начинает мигать (стрелка не показана)
- Отсчет таймера «rt» компрессора Режим ожидания на холостом ходу останавливается, и компрессор переходит на холостой ход.

 $\oslash$  Программу обслуживания можно отключить нажатием клавиши «RESET» (сбросить ошибку). Компрессор вернется в нормальный режим работы.

## 5.3 СЕТЕВАЯ КАРТА RS485 (ДОПОЛНИТЕЛЬНО):

При необходимости в контроллер P1 также может быть установлена двухпроводная сетевая карта RS485. RS485 будет воспринят контроллером автоматически, необязательно активировать его через меню.

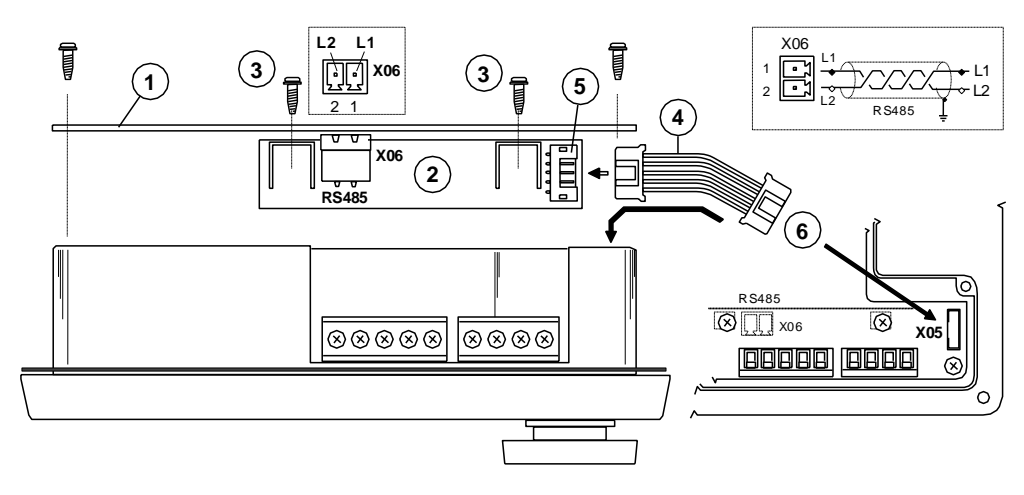

Рисунок 5.1: Подключение сетевой карты RS485 к контроллеру P1

Подключение дополнительной сетевой карты RS485:

- 1) Снимите заднюю крышку контроллера Р1 (1).
- 2) Карта RS485 (2) фиксируется двумя винтами (3); отверстия под винты подготовлены.
- 3) Вставьте кабель (4) сетевой карты RS485 в гнездо (5).
- 4) Другой конец кабеля (4) сетевой карты RS485 вставьте в гнездо X05 (6).

(1) Убедитесь, что карта RS485 и кабель подключены правильно.

5) Установите на место заднюю крышку (1) контроллера Р1.

1 После подключения кабеля карты RS485 снова проверьте правильность всех подключений.

ПРИМЕЧАНИЕ: Если необходимо подключение в сеть RS485 нескольких компрессоров, запросите информацию о блоке управления AIRMANAGER EKOMAK.

# **5. ДОПОЛНИТЕЛЬНАЯ ИНФОРМАЦИЯ**

# **5.4 КОДЫ ОШИБКИ**

Коды ошибки делятся на две категории:

**A:** Символ тревоги (предупреждения) постоянно отображается на экране, компрессор при этом продолжает работу.

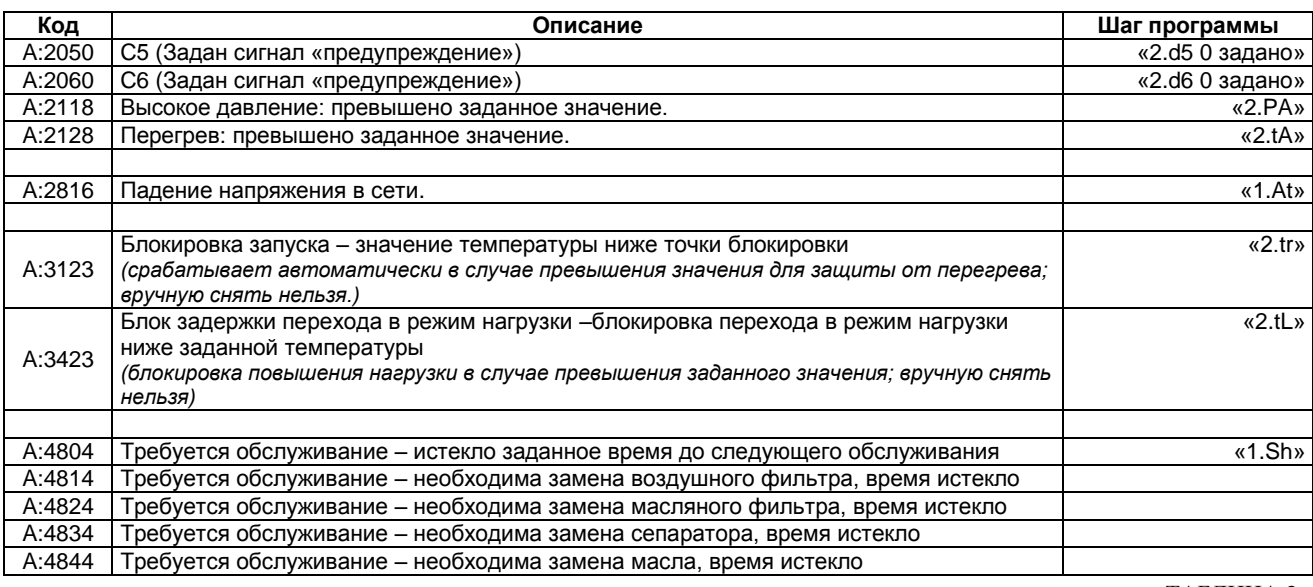

ТАБЛИЦА 3

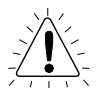

**E:** Аварийная ситуация (ошибка) – символ мигает, компрессор останавливается.

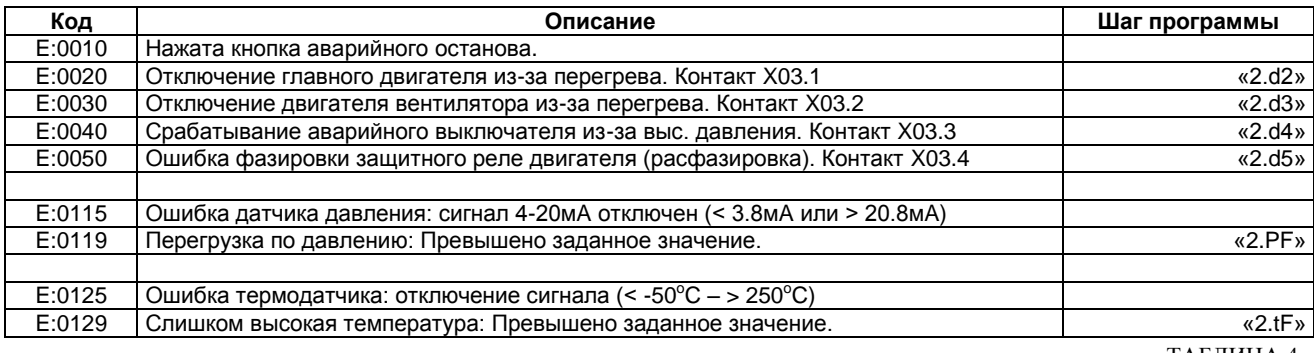

………………………………………………………………………………………………………………………………………….........

ТАБЛИЦА 4